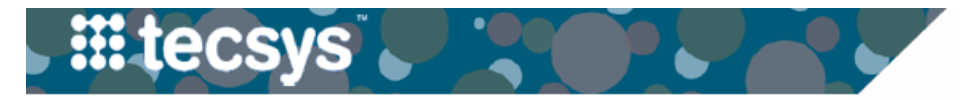

## **Tecsys CDUI - Changes to Tissue Documentation will occur on 08/05/2023**

The document below outlines changes to tissue documentation in Tecsys that will occur on 08/05/2023.

# **New Tissue Temperature Field**

**- - - - - - - - - - - - - - - - - - - - - - - - - - - - - - - - - - - - - - - - - - - - - - - - - - - - - - - - - - - - - - - - - - - - - -**

A field has been added to capture tissue temperature. This field accepts both positive and negative numbers with up to 2 decimal points. The temperature unit defaults to Fahrenheit, click on the "C" if you want to switch to Celsius. This is a required field and must be answered before the case can be validated.

## **Reminder: Tissues stored at room temp should have a value between 64-73F**

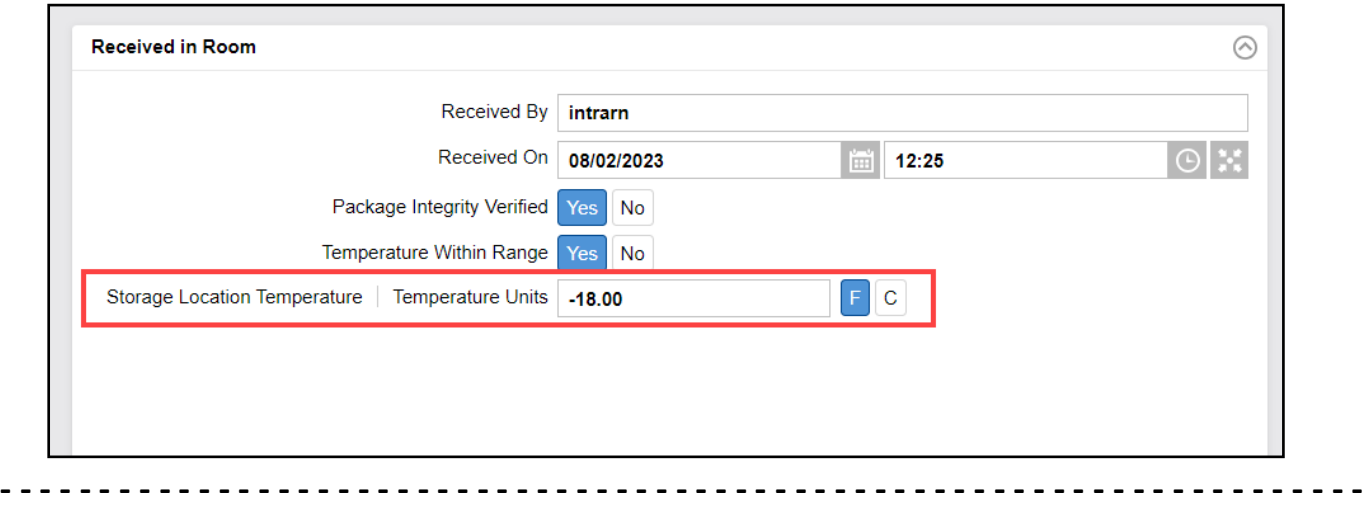

#### **Preparation Checks**

Fields have been added to document that the tissue was prepared correctly. These fields can be left blank if your tissue does not require any preparation steps.

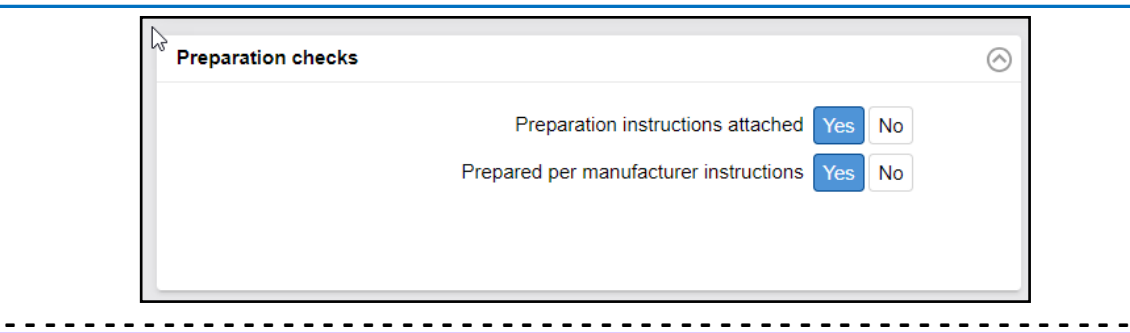

# **Manufacturer Card Confirmation**

A field has been added to capture whether a manufacturer card was filled out. This is a required field and must be answered before the case can be validated.

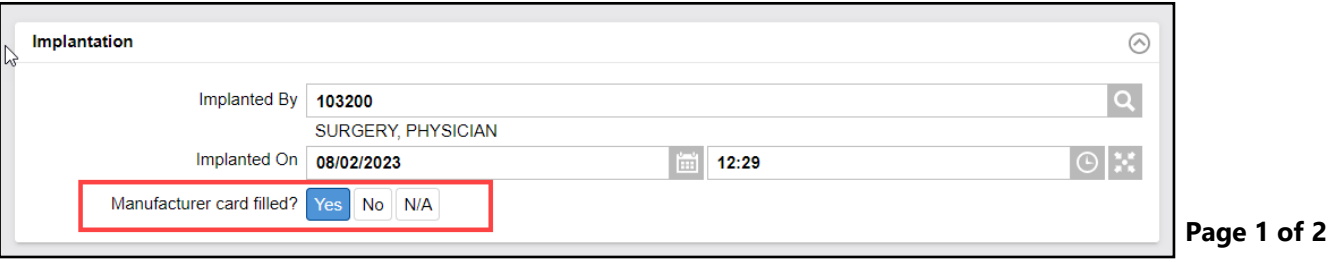

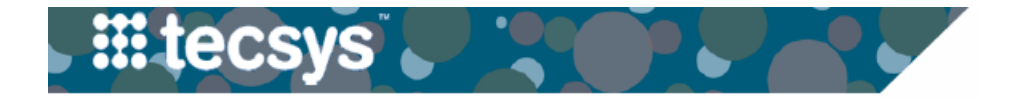

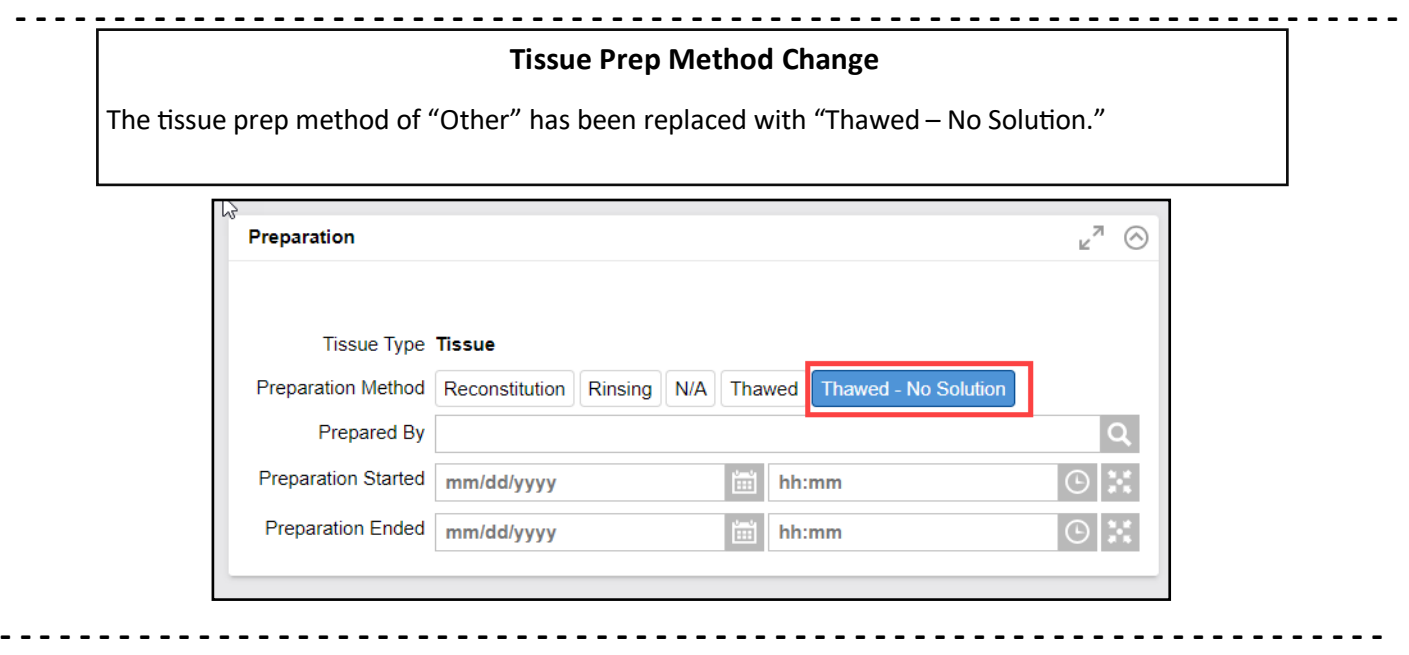

# **Prepared By Field**

In order to populate correctly in eStar, the "Prepared By" field is no longer a free text box and now functions like the body site field. The easiest way to document this field is to type in the preparer's VUMC ID. If the ID is entered correctly, it will pull in their full name.

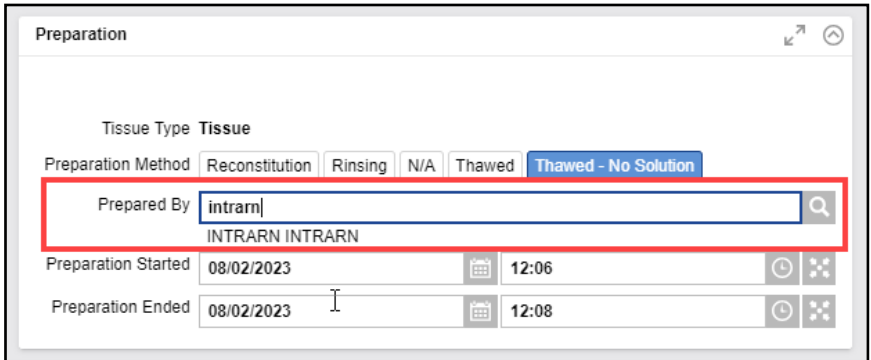

## **Prepared By Field Name Search**

If you can't enter the preparer's VUMC ID, you can click on the magnifying glass to open a search box. Type in their full last name and click "Search." Click on the check mark next to the correct name to select. **NOTE: The last name must be spelled correctly for this method to work.** 

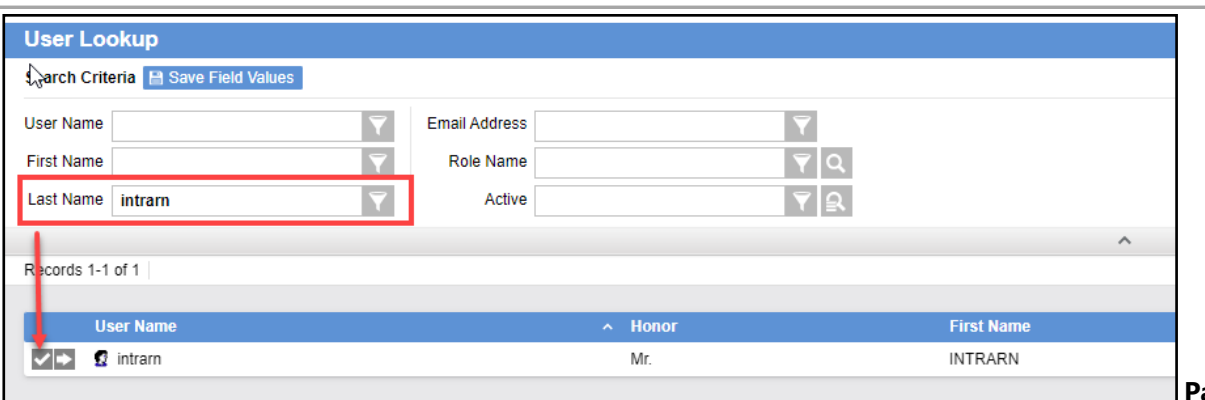